# Complete Your Research in 3 Easy Steps at *lexis.com®*

# Learn the basic steps required to:

- 1. Begin your research with relevant information.
- 2. Be sure you're citing good law with *Shepards*®.
- 3. Make your research comprehensive with related content.

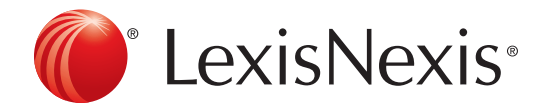

### STEP 1: Starting Your Research Assignment

#### Have a Topic? That's All You Need to Find Relevant Information

Search without worrying about terms and connectors with Search by Topic or Headnote. All you need is a topic or related headnote, and Search by Topic or Headnote will help you find relevant cases, Law Reviews, treatises and other legal documents on your topic.

#### Start by Finding Your Topic:

- Click the down arrow next to the Search tab
- Select Topic or Headnote from the pull-down menu
- Under Option 1: Find a Legal Topic enter your topic (e.g., excusable neglect)
- Click the Find button
- Select Excusable Neglect under Excusable Neglect & Mistakes

NOTE:*You can also find topics by clicking through the list of* 

*all topics using Option 2: Explore Legal Topics.*

#### Search on Your Topic Using One of Two Options :

#### Option 1: Search across Sources

- Select your jurisdiction, e.g., New York
- Select your sources:
	- NY Federal & State Cases, Combined
	- NY-New York Codes, Rules & Regulations
	- Moore's Federal Practice® Civil
	- NY Federal & State Briefs, Motions, Pleadings & Other Court Filings
- Click the Search button to retrieve all the information

NOTE:*You do not need to enter any search terms to get information related to your topic but you can add terms if you want to narrow your issue further.*

#### Option 2: Search by Headnote

- Select your jurisdiction, e.g., NY Federal & State Cases, Combined
- Click the Retrieve All button

NOTE: *This search retrieves all the cases classified under the Excusable Neglect and related headnotes.*

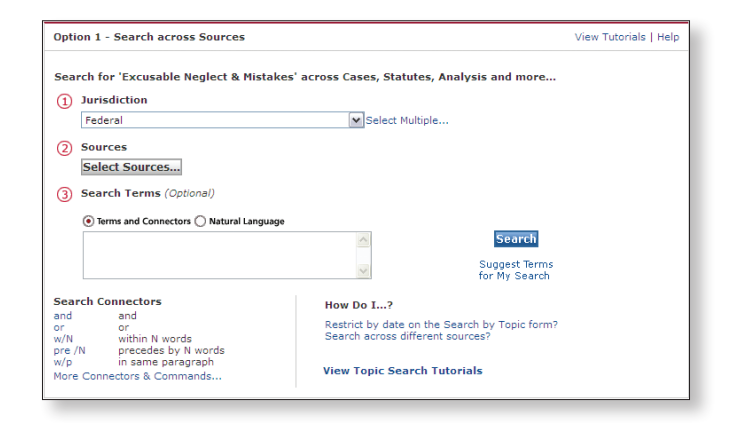

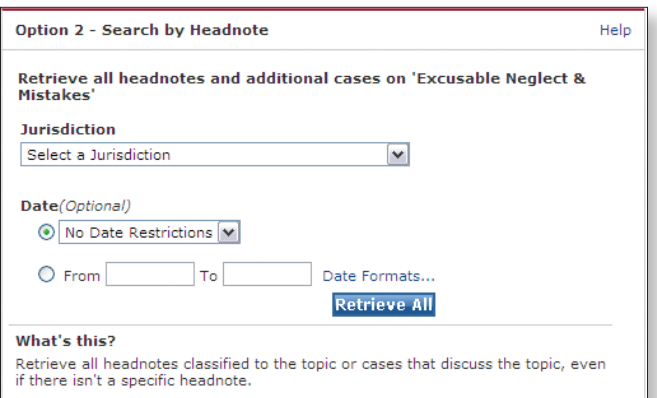

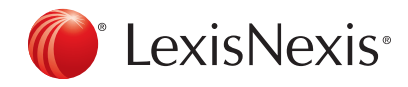

# STEP 2: Be Confident Your Case is Good Law with *Shepard's®*

#### Conducting a Validation Check

Once you have found relevant cases, statutes or Law Review articles you must *Shepardize®* them to be sure they are Good Law, and therefore citable.

- Enter your citation in the Quick Tools form (e.g., 507 U.S. 380)
- Click the *Shepardize* button
- View the *Shepard's*Summary to see the complete view of your case

NOTE: *The* Shepard's *Summary displays both Good and the Bad Law ensuring you do not miss any important cases.*

#### Automatically Check All the Cites in any Legal Document

Upload your document to *Shepard's®* BriefCheck™ to automatically generate a report on the validity of all the citations and quotations in your document.

- Click the down arrow next to the *Shepard's* tab
- Select *Shepard's*BriefCheck from the pull-down menu
- Click the Browse button to upload your brief then click Next
- Select *Shepard's* and QuoteCheck™ then click Next
- Review your citations then click Next
- Specify your delivery options and click the Create Report button

NOTE: *Use* Shepard's *BriefCheck to quickly cite and quote check large documents like appellate briefs.*

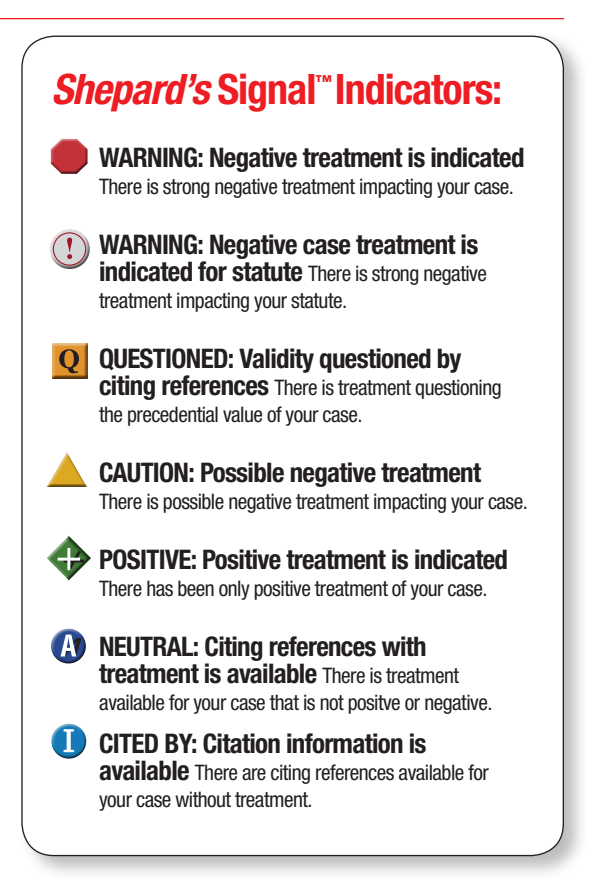

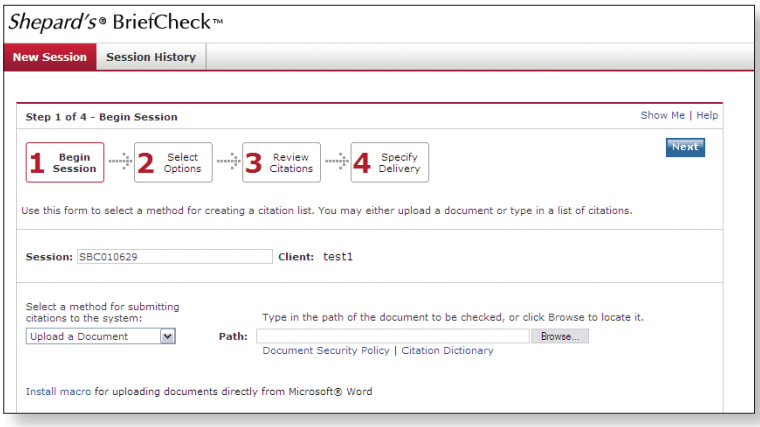

# STEP 3: Use Related Content to Ensure Your Research Is Comprehensive

#### With One Good Case You Can Easily Find Related Content to Strengthen Your Argument

Once you find a case supporting your argument just look to the left of the case for links to Related Content. You will find links to ALR®, Matthew Bender® treatises, Law Reviews and more, all related to the issues discussed in your case.

Gain Greater Insight into Your Case Through Related Content

- Enter your citation in the Quick Tools form (e.g., 507 U.S. 380)
- Click the Get a Doc button
- View the Related Content to the left of this case

NOTE: *The Related Content is organized by information type— Related Court Materials, Case Analysis, Issue Analysis and the Document Outline.*

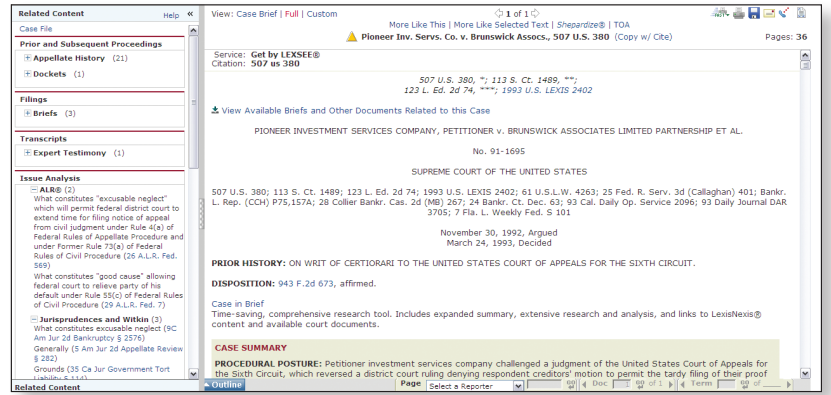

## Completing Your Research & Getting Help

#### *Shepardize* Any New Authority You Find to be Sure it is Good Law

Just return to Step 2 and run any new cases, statutes or law review articles you find through *Shepard's* Citations Service to be sure they are citable.

#### Get Research Assistance & Extra Help

- Contact Your Account Executive: Get in-person help and training from your LexisNexis® Account Executive and check www.lexisnexis.com/myschool for the latest on-campus training information.
- •Call our 24/7 Support Line: 800.45.LEXIS (800.455.3947)
- •Chat with our Live Support: Click Live Support on *lexis.com*. ®

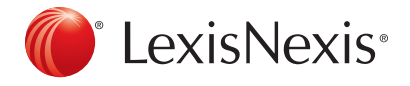

#### www.lexisnexis.com/lawschool

Visit www.facebook.com/LexisNexis4LawStudents to find Rewards points opportunities. Follow us at www.twitter.com/LNlawschool for research tips 24/7.

LexisNexis, *lexis.com, Shepard's, Shepardize* and the Knowledge Burst logo are registered trademarks and *Shepard's* Signal and Quote Check are trademarks of Reed Elsevier Properties Inc., used under license. BriefCheck is a trademark of LexisNexis, a division of Reed Elsevier Inc. Matthew Bender is a registered trademark of Matthew Bender Properties Inc. Moore's Federal Practice is a registered trademark of Matthew Bender & Company, Inc. ALR is a registered trademark of West Publishing Corporation. Other products or services may be trademarks or registered trademarks of their respective companies.

© 2011 LexisNexis, a division of Reed Elsevier Inc. All rights reserved. LA12846-2-0611